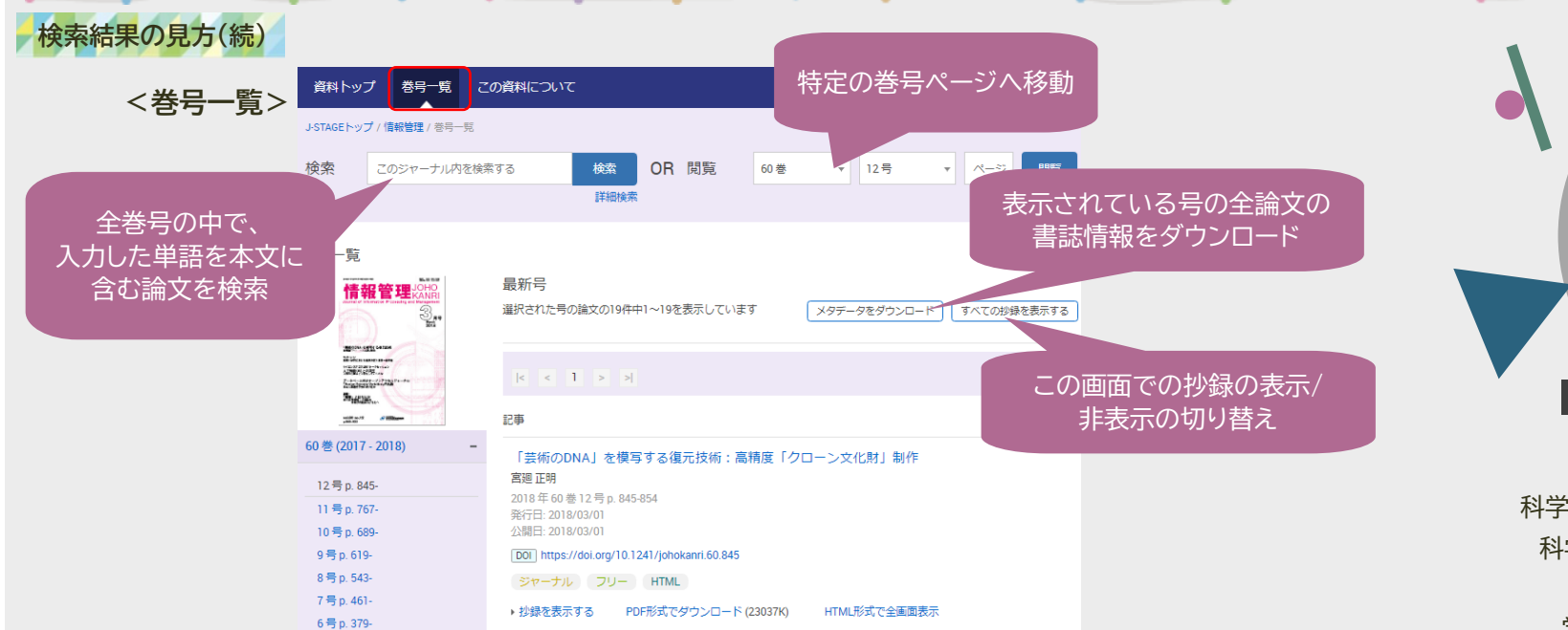

# **<この資料について>**

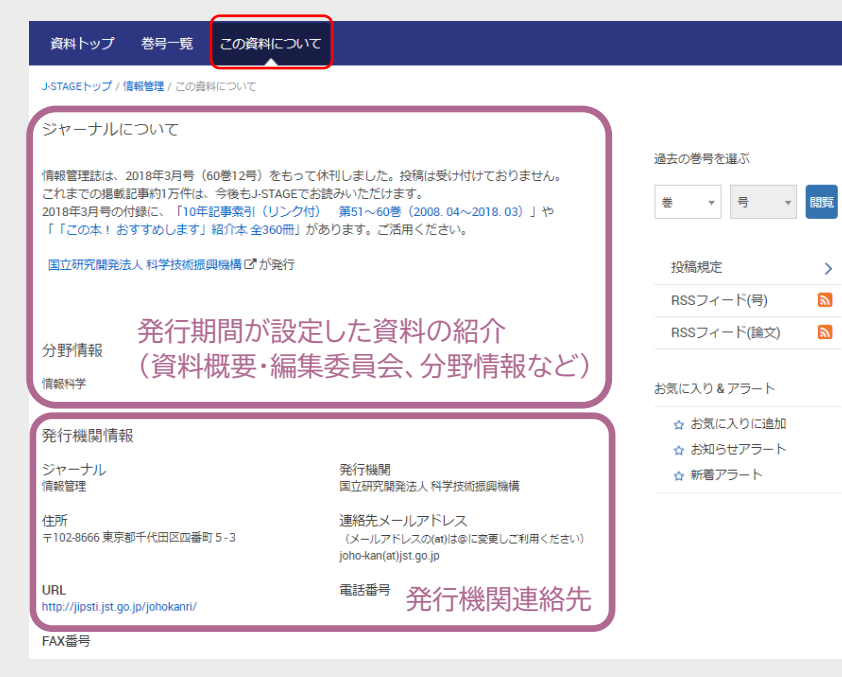

その他、以下のタブが設定されている 資料もあります。

# ・早期公開

論文採択後、正式発効される前の 論文が公開されています。

・おすすめ記事 発行機関がおすすめしている論文が 紹介されています。

#### ・特集号

特集号の論文が公開されています。

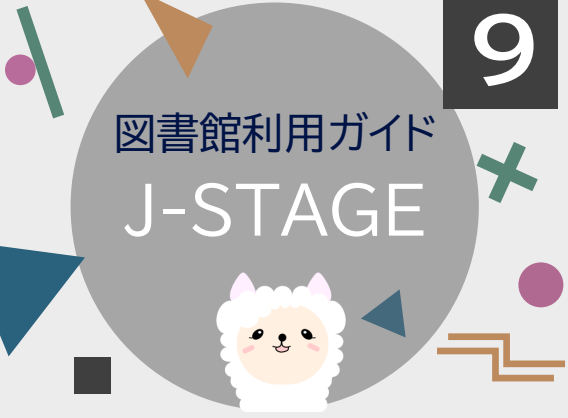

科学技術振興機構(JST)が構築・運用している 科学技術情報発信・流通総合システムです。 国内の学協会が発行する 学会誌・論文誌を電子ジャーナルとして ダウンロード・閲覧できます。

# J-STAGEへのアクセス方法

大阪電気通信大学 図書館

 $\mathbf Q$ 

図書館HP https://www.lib.osakac.ac.jp/

#### 大阪電気通信大学図書館 OSAKA ELECTRO-COMMUNICATION UNIVERSITY LIBRARY 図書館に行く 資料を座す 使い方/調べ方 よくある質問 m click 学術リポジトリ **最子ブック・ジャ**

大阪電気通信大学図書館 発行 2024.4.1

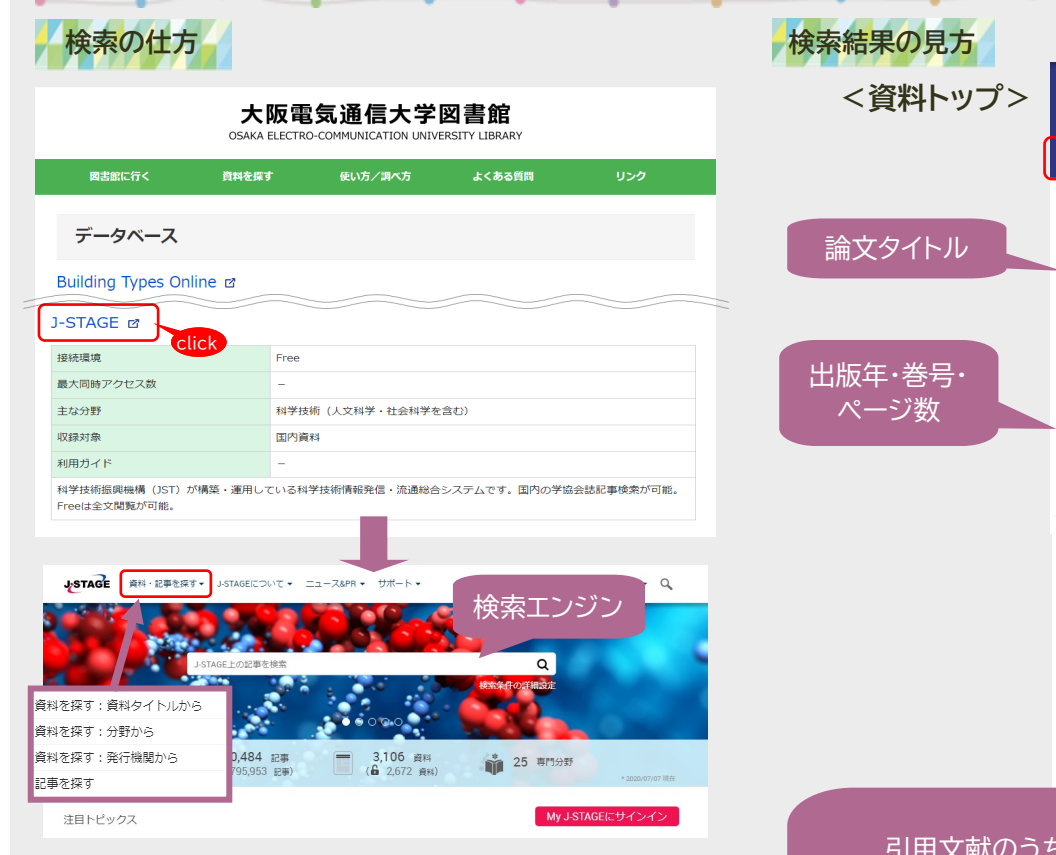

検索エンジンまたはヘッダーの「資料・記事を探す」から 検索することができます。

#### ・資料を探す:資料タイトルから

資料名を入力するか、該当する頭文字のボタンを クリックして検索します。

### ・資料を探す:分野から

J-STAGEで規定している学術分野の中から選んで 検索します。

# ・資料を探す:発行機関から

資料の発行機関名を入力するか該当する頭文字の ボタンをクリックして検索します。

#### ・記事を探す

様々な条件を設定して論文を検索することができます。

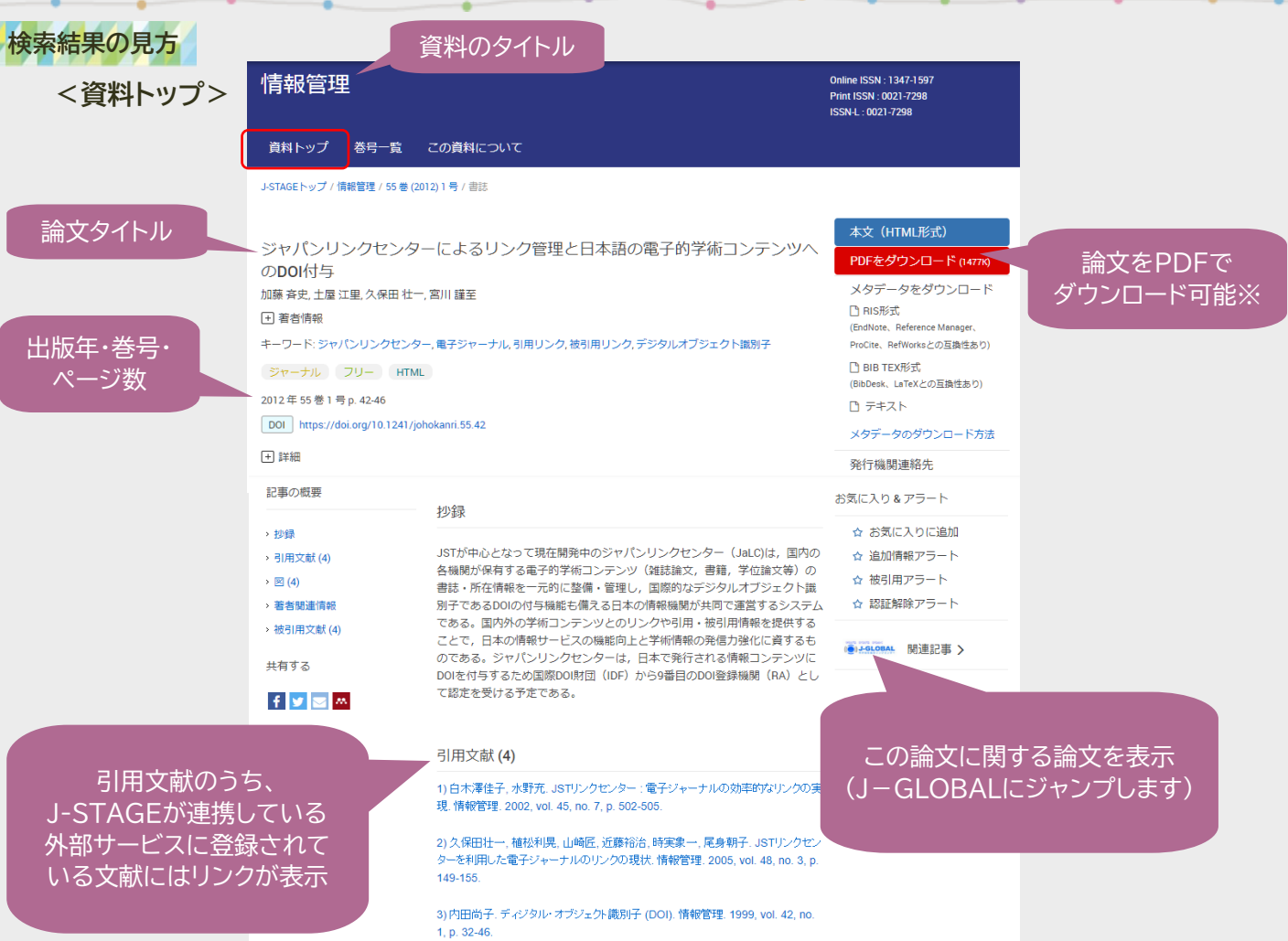

※発行機関が許可した閲覧者のみがアクセスできる論文(認証付き記事)の場合、

「PDFをダウンロード」をクリックすると「購読者番号でサインイン」という認証画面が表示され、 購読者番号とパスワードを入力することでPDFを閲覧できます。 購読者番号は発行機関が管理していますので、認証付き論文を閲覧したい場合は、発行機関へ 直接お問い合わせください。

※論文を購入できる「ペイ・パー・ビュー(PPV)」論文の場合、「PDFをダウンロード」をクリックすると 「ショッピングカートに入れる」というボタンが表示されます。「ショッピングカートに入れる」をクリックすると、 購入する論文の情報と、「支払いに進む」ボタンが表示されます。画面に従って情報を入力すると、 論文を購入できます。なお、決済方法はクレジットカード支払いのみとなっています。